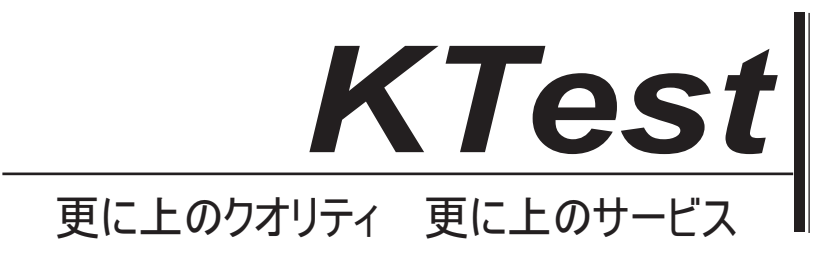

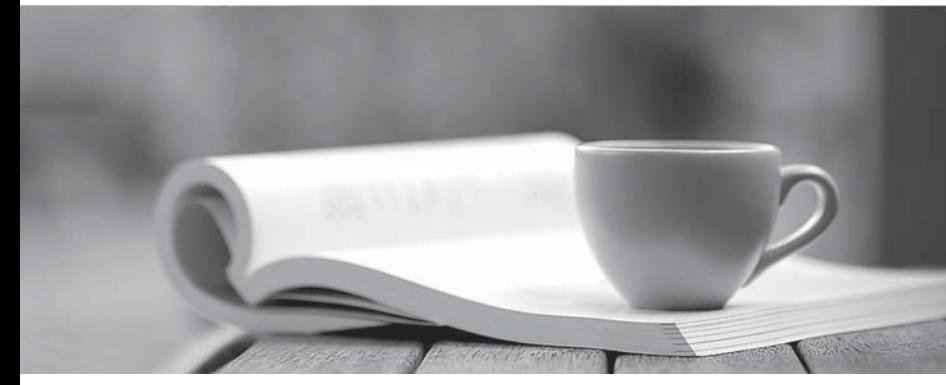

問題集

1年で無料進級することに提供する http://www.ktest.jp

# **Exam** : **9A0-044**

# **Title** : Adobe Photoshop CS 2 ACE Exam

# **Version** : DEMO

The safer , easier way to help you pass any IT exams.

1. You are creating an image for the Web. The image contains transparent areas that were created by adding drop shadows to a layer with a picture and to a text layer.

What should you do in the Save for Web dialog box to fill fully transparent pixels with a selected color and

blend partially transparent pixels with the same color?

- A. select a matte color and a Dither amount
- B. select Transparency and select a matte color
- C. select a matte color and deselect Transparency
- D. select Transparency and choose None from the Matte menu

#### **Answer:** C

2. You are using variables and data sets to create a series of web banners. One of the variables will use a pixel replacement. You want to scale the replacement image so that none of the bounding box is left empty. Which option should you choose for Pixel Replacement?

- A. Fit
- B. Fill
- C. As Is
- D. Conform
- **Answer:** B

3. You have a full color photograph with many different colors. Which file format should you use when optimizing this image for the web?

- A. GIF
- B. SVG
- C. TIFF
- D. JPEG

4. Which type of layers are required when you are moving elements in a Web animation?

- A. single
- B. locked

**Answer:** D

C. multiple

D. grouped

#### **Answer:** C

5. You have a number of slices in an image that you will be saving for the Web. You want to apply the same optimization settings to several of the slices and ensure that they will share a color palette and dither pattern. What should you do?

A. create user slices

B. create layer-based slices

C. link the slices that will share the optimization settings

D. group the slices that will share the optimization settings

#### **Answer:** C

6. What is the difference between assigning an ICC profile and converting to an ICC profile?

A. Assigning preserves the color numbers and changes the appearance; converting preserves the appearance by changing the numbers.

B. Assigning changes the color numbers and preserves the appearance; converting changes the appearance by preserving the numbers.

C. Assigning preserves the color numbers and preserves the appearance; converting changes the appearance by changing the numbers.

D. Assigning changes the color numbers and changes the appearance; converting preserves the appearance by preserving the numbers.

#### **Answer:** A

7. You are preparing images for the Web. Which working RGB space should you use?

A. Apple RGB

B. ColorMatch RGB

C. Adobe RGB (1998)

D. SRGB IEC61966-2.1

#### **Answer:** D

8. What must you specify so that Adobe Photoshop can determine how the color management system handles the color conversion and out-of-gamut colors?

A. an ICC profile

- B. a color reference
- C. a rendering intent
- D. a color management engine

#### **Answer:** C

9. Which rendering intent preserves more of the original's color appearance when converting an image from one color space profile to another?

A. Saturation

- B. Perceptual
- C. Relative Colorimetric
- D. Absolute Colorimetric

#### **Answer:** C

#### 10. What does the Proof Setup command allow a user to do?

- A. configure a prepress proofing device
- B. designate a device on which to produce a color proof
- C. simulate how an image will look after being converted to a different color space
- D. simulate how an image looked before being converted to a different color space

#### **Answer:** C

11. You are recording an action. During its playback, you want an image's magnification to be adjusted to

fit the image on screen. What should you do?

- A. choose View > Fit on Screen
- B. when you get to the point for the magnification change, choose View > Fit on Screen
- C. use the Insert Menu Item command from the Action palette menu, then choose View > Actual Pixels
- D. use the Insert Menu Item command from the Action palette menu, then choose View > Fit on Screen

#### **Answer:** D

- 12. You play a default action located in the Actions palette. How do you undo the entire action?
- A. choose Edit > Undo
- B. choose Clear All Actions from the Action palette menu
- C. drag the action to the Trash Can at the bottom of the Action palette
- D. select a snapshot in the History palette showing the image before the Action was played

#### **Answer:** D

13. You have created an action to open Camera Raw images. You access the action by using the Batch command. In the Source area, you have selected Suppress File Open Options Dialogs. What does this setting do?

- A. opens all images in the same color space
- B. ignores color profile warnings when opening the files
- C. prevents the automatic creation of the first snapshot
- D. prevents the Camera Raw dialog box from opening for each image

#### **Answer:** D

14. You have a folder of TIFF images. You want to save each image in the folder as a JPEG with a quality

setting of 7, resize to a width of 150 pixels, and add copyright information. What should you do?

- A. choose File > Scripts > Image Processor
- B. open each image, then choose File > Save for Web
- C. choose File > Automate > Conditional Mode Change
- D. create an action, open each image, and run the action

#### **Answer:** A

- 15. Which layer parameter can be saved when creating a Layer Comp?
- A. layer styles
- B. layer opacity
- C. layer stacking order

#### D. layer blending mode

#### **Answer:** A

16. You have a clipping mask acting on several other layers. You want to apply a layer style to the entire

clipped entity. What should you do?

- A. apply the style to the layers one at a time
- B. apply the style to the topmost clipped layer
- C. apply the style to the base or masking layer
- D. create a layer group for the layers, then apply the style to the set

#### **Answer:** C

#### 17. Click the Exhibit button.

You have a layer that has been filled with a pattern. Below that layer is a layer that contains text. You want

the pattern to appear only where there is text on the text layer.

#### What should you do?

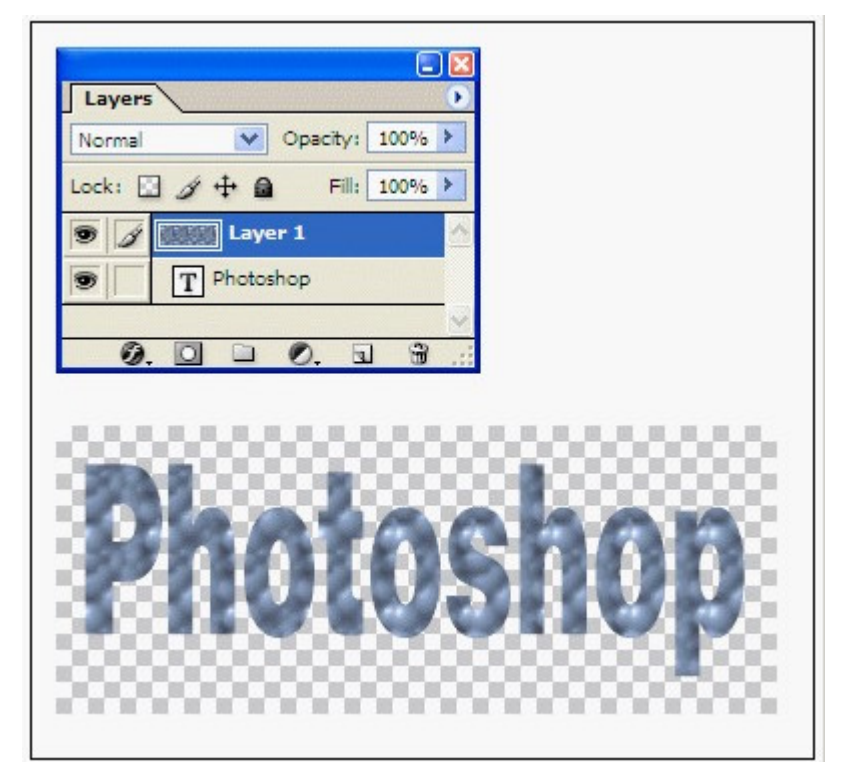

A. create a layer group

- B. create a layer mask
- C. create a vector mask

D. create a clipping mask

### **Answer:** D

18. You want to color code a layer in the Layers palette. What should you do?

A. double-click on the layer thumbnail; select Color Overlay in the Layer Styles dialog box

B. double-click the layer thumbnail; choose the color from the Color menu in Layer Properties

C. right-click (Windows) or Control-click (Mac OS) the layer thumbnail; choose Layer Properties; choose the color from the Color menu

D. right-click (Windows) or Control-click (Mac OS) the layer thumbnail; choose Blending Options; select Color Overlay in the Layer Styles dialog

box and the contract of the contract of the contract of the contract of the contract of the contract of the contract of the contract of the contract of the contract of the contract of the contract of the contract of the co

# **Answer:** C

19. When should you use a layer mask?

A. to hide some or all the content of layer without deleting it

B. to edit a selection on a layer using painting or editing tools

C. to use the transparency of a layer to mask the content of another

D. to use the visible content of a layer to mask the content of another

# **Answer:** A

20. Click the Exhibit button.

How should you simultaneously rotate the layers indicated in the exhibit without changing the stacking order in the Layers palette?

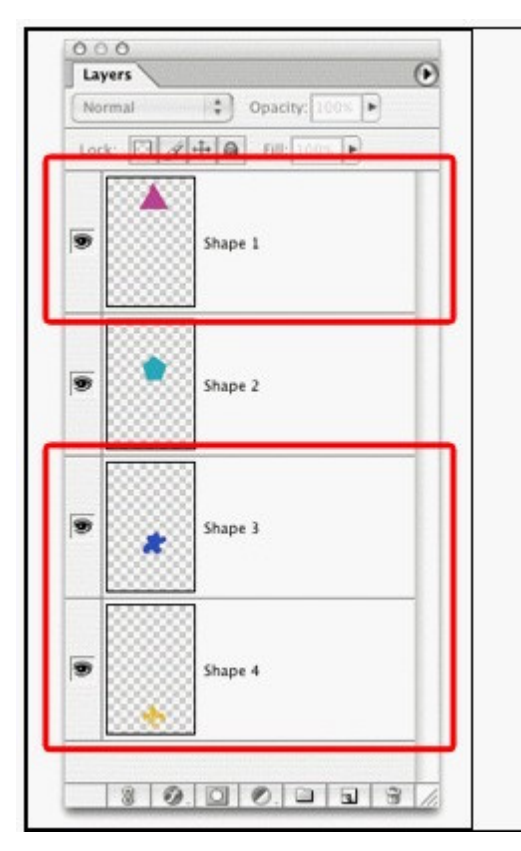

A. select one layer; Shift+click the other layers; apply the rotation

B. select one layer; Shift+click the other layers; choose Layer>Group Layers; apply the rotation

C. select one layer; then Ctrl+click (Windows) or Command+click (Mac OS) the other layers; apply the rotation **relation** to the contract of the contract of the contract of the contract of the contract of the contract of the contract of the contract of the contract of the contract of the contract of the contract of the con

D. select one layer; Ctrl+click (Windows) or Command+click (Mac OS) the other layers; choose Layer>Group Layers; apply the rotation

# **Answer:** C